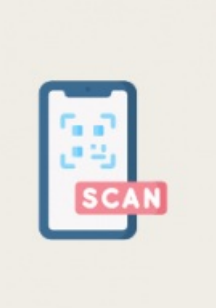

TUTORIELS INFORMATIQUES

## **Scanner un document avec une application**

*Publié le 21 octobre 2022*

La transition numérique implique que de plus en plus de démarches s'effectuent en ligne. Cela entraîne inévitablement la nécessité de transmettre des documents par mails ou via des formulaires en ligne, et donc, bien souvent, de transformer un document papier en document numérique.

## **TRANSFORMEZ UN DOCUMENT PAPIER EN DOCUMENT NUMÉRIQUE AVEC VOTRE SMARTPHONE.**

La transition numérique implique que de plus en plus de démarches s'effectuent en ligne. Cela entraîne inévitablement la nécessité de transmettre des documents par mails ou via des formulaires en ligne, et donc, bien souvent, de transformer un document papier en document numérique. Cette transposition d'un document physique en document virtuel peut s'avérer tout aussi pratique pour **partager avec son entourage une information glanée, un article de journal, un relevé d'identité bancaire, etc.**

URL de la page : https://bfm.limoges.fr/publications/scanner-un-document-avec-une-application?is\_pdf=true&is\_pdf=true

Si vous n'êtes pas équipés d'un scanner à la maison ou avez besoin d'effectuer l'opération pendant un déplacement, sachez qu'elle est réalisable avec votre smartphone. Il vous suffira de choisir et

installer l'une des nombreuses applications [\(https://bfm.limoges.fr/dossier/installer-une-](https://bfm.limoges.fr/dossier/installer-une-application)

application)

de scan existantes. Dans ce tutoriel, nous avons choisi

l'application Tiny Scan [\(https://www.lesnumeriques.com/telecharger/tiny-scanner-scan-doc-to-pdf-](https://www.lesnumeriques.com/telecharger/tiny-scanner-scan-doc-to-pdf-32202)

32202)

, gratuite et simple d'utilisation : suivez les étapes pour réaliser votre premier scan !

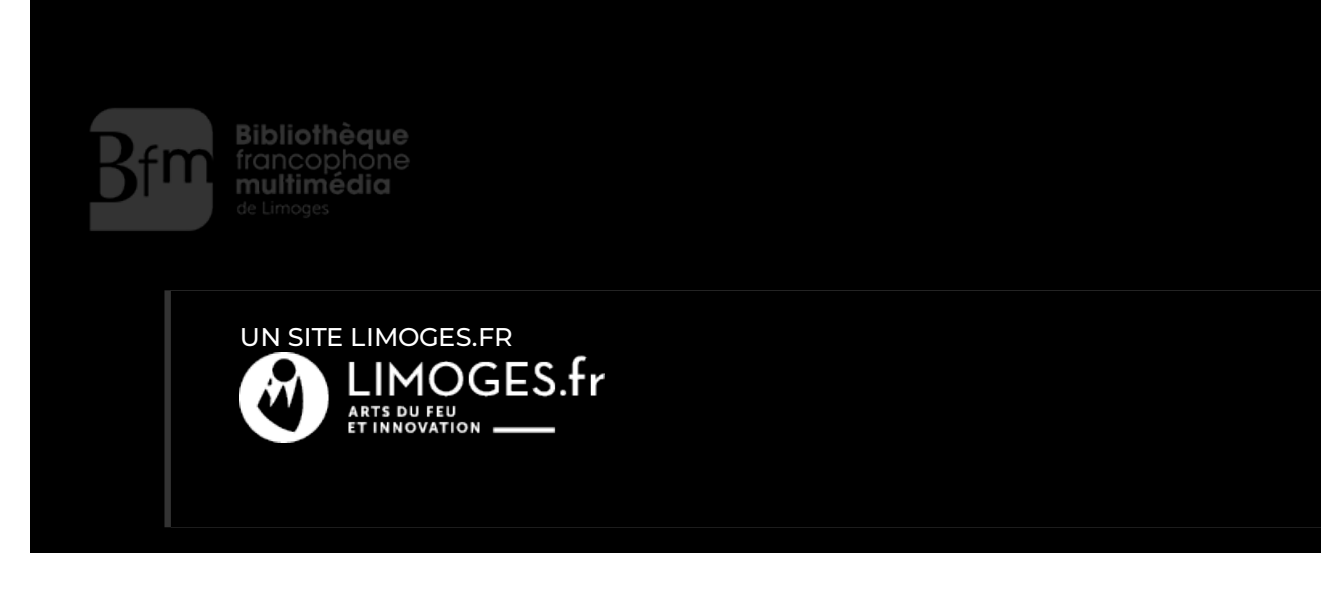